关于 COM1 被占用的问题:

原因分析:

由于 GPS 是一直发向串口, 偶尔的 GPS 数据会被 WINDOWS 虚拟成串口鼠标或串口轨迹球, 从而占用串口(COM1).

解决办法:

如果出现了 COM1 被占用的情况

1、 打开控制面板,双击鼠标,进入鼠标选项

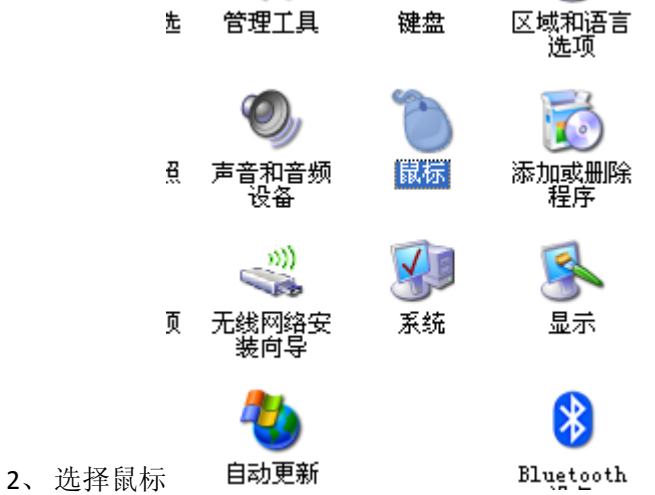

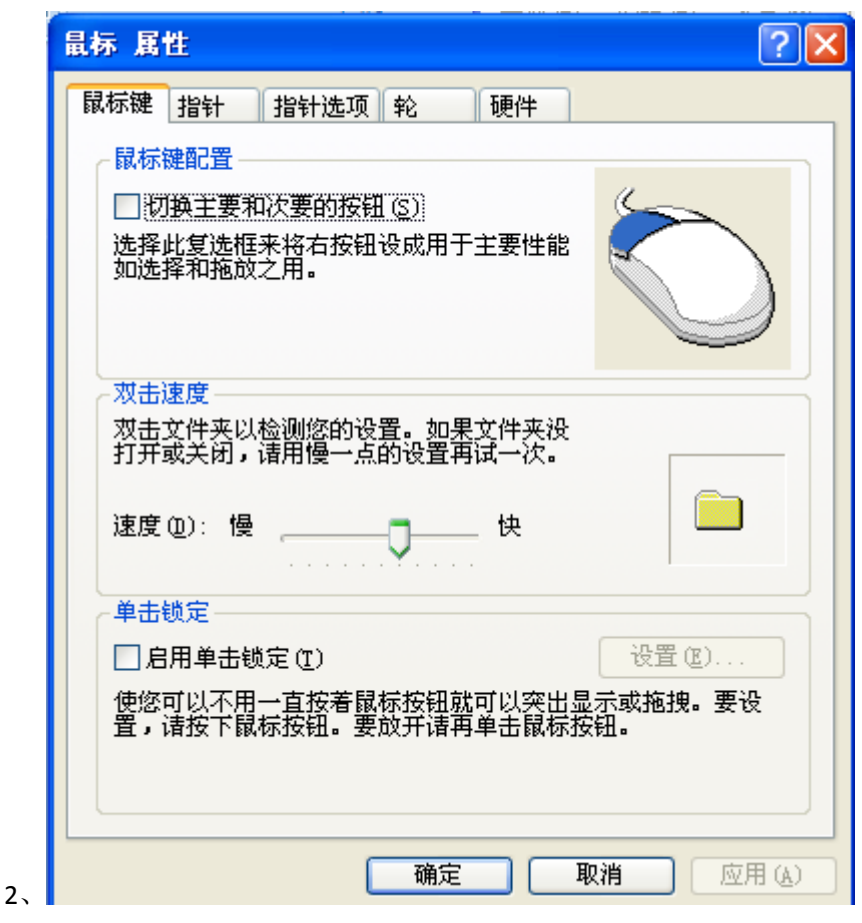

点击硬件选项

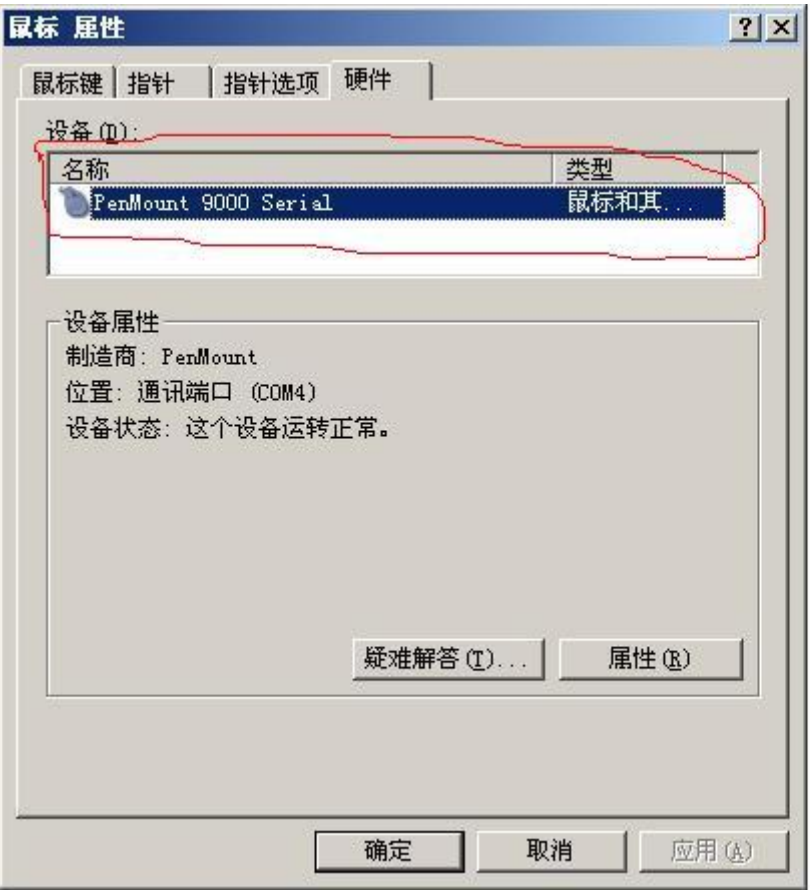

串口不被占用的情况就这一个(PenMount 9000 serial 鼠标和其他),这个是触摸屏用 的,

如被占用那这个选项里还有其他的,(下图)如:串口鼠标或串口轨迹球鼠标,请选择除 "**PenMount 9000 serial** 鼠标和其他"以外的设备禁用就可以了。 禁用方式:选择需要禁用的设备属性,然后选择

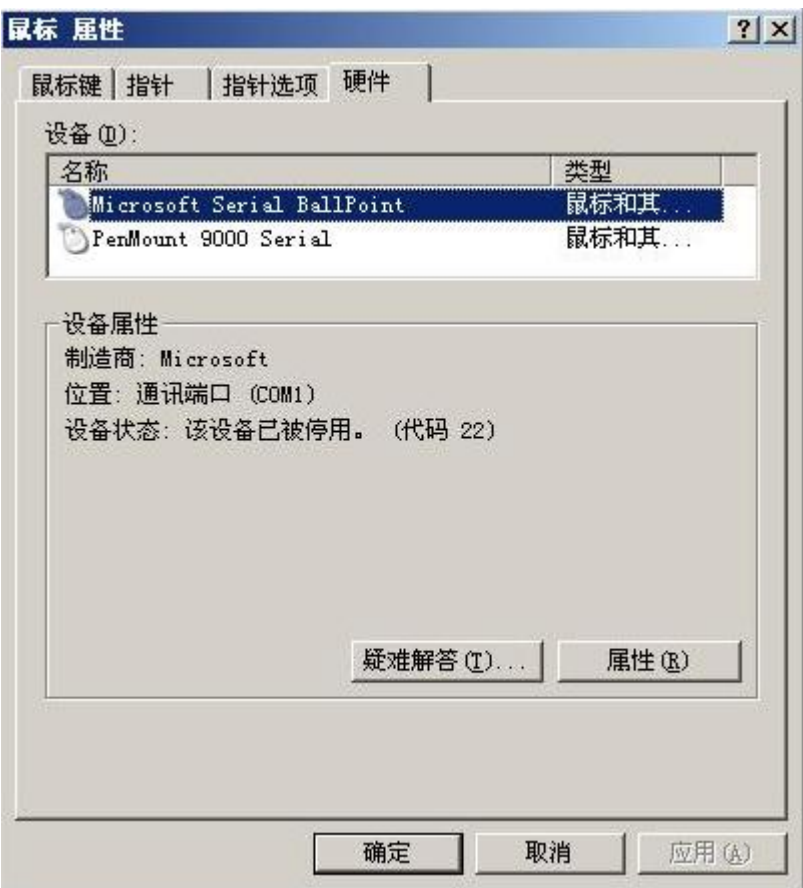

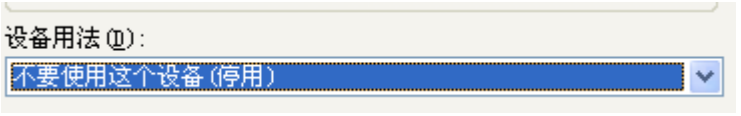